# Microsoft Access

### **A Sample ERD Diagram from a Hospital Database:**

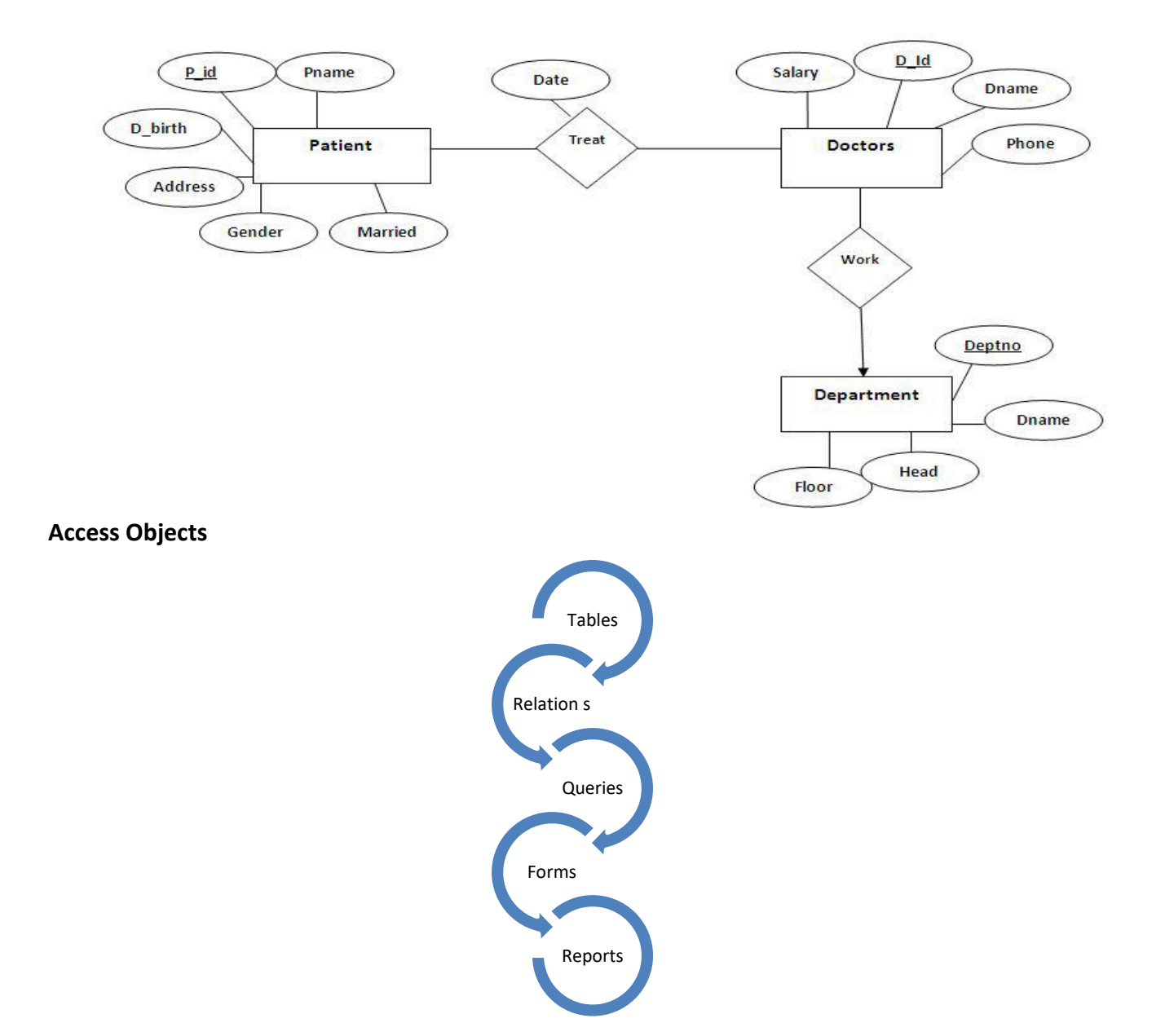

Computer Skills for Medical Students

## **1. Tables**

## **Patients Table:**

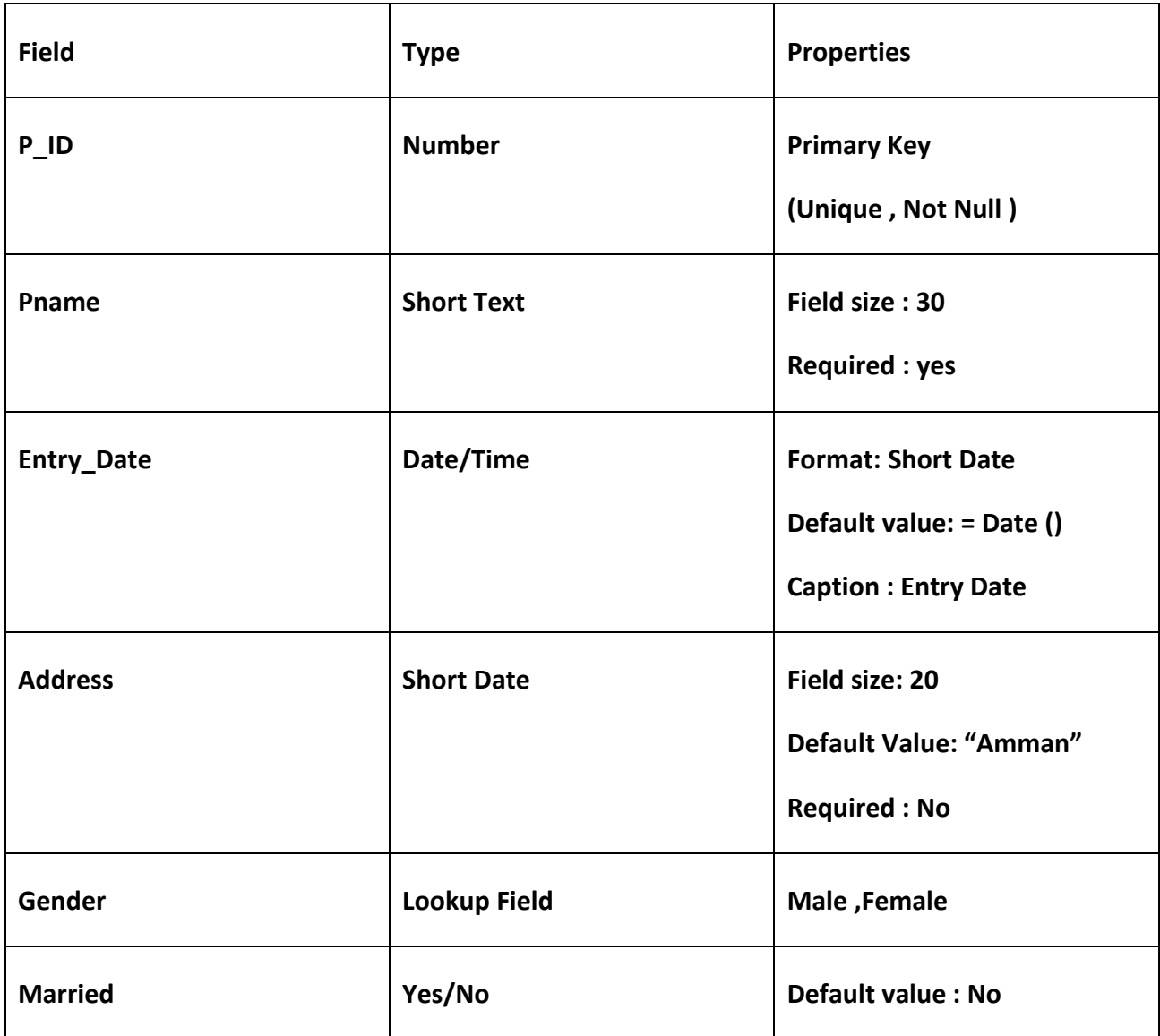

## **Doctors Table**

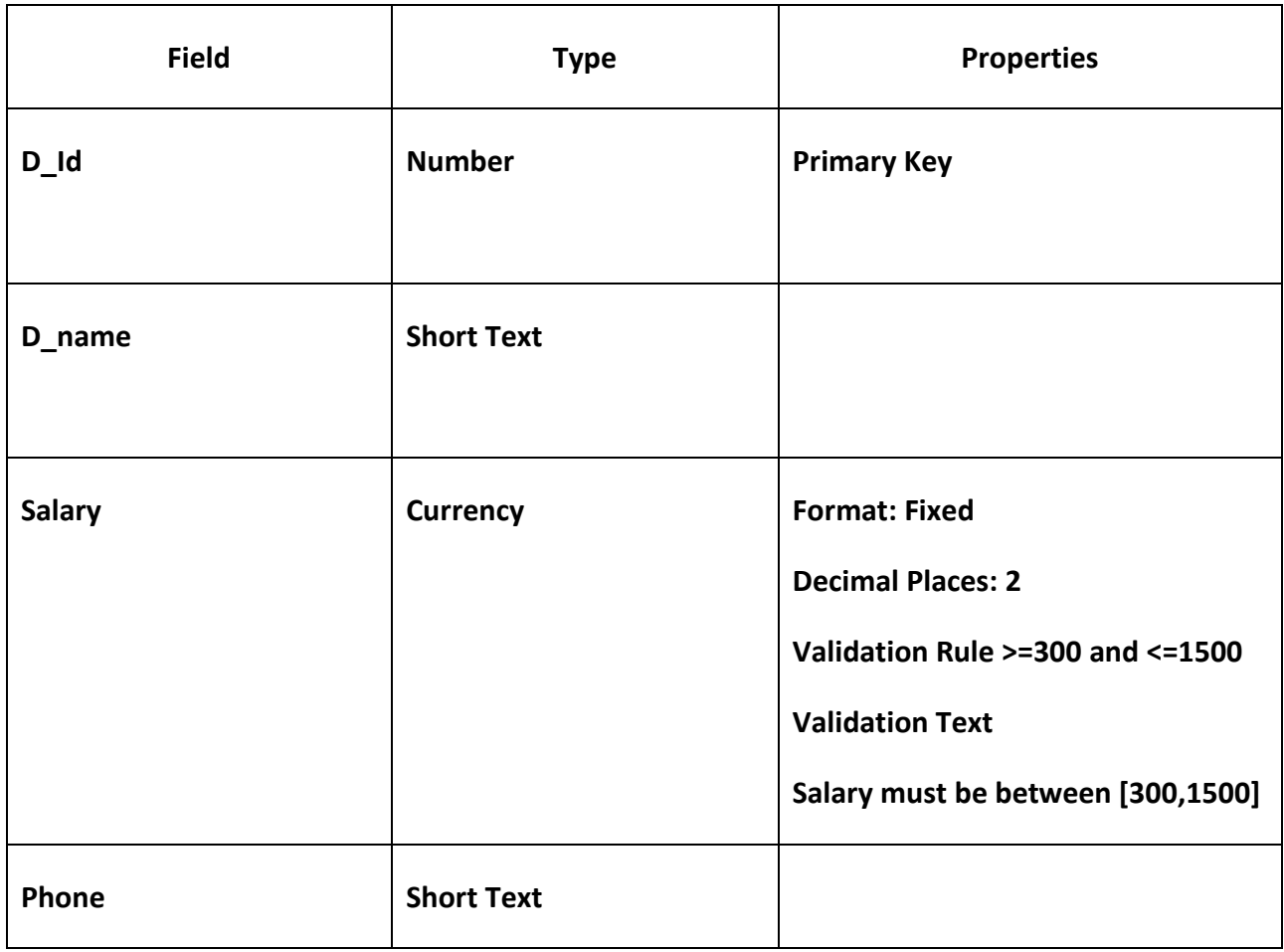

#### **Department Table**

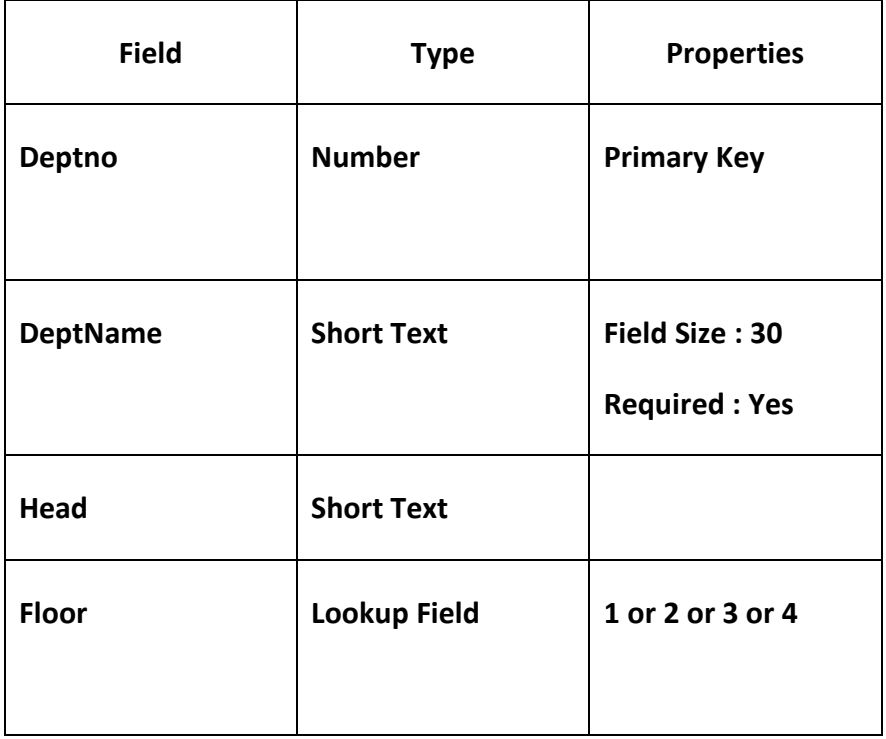

#### **Additional Fields Properties:**

#### **1. Validation Rule:**

#### **Examples**

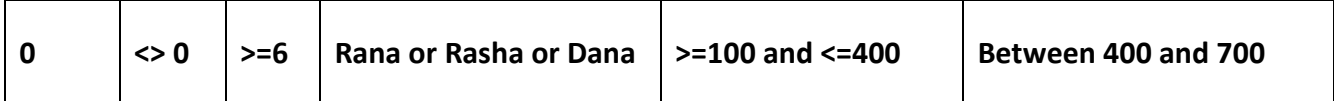

**2. Validation Text: a text message that will appear when the validation rule is violated.**

- **3. Indexes: The number of indexes?**
- **4. Lookup field:**
	- **a. Limit to list property value for a certain lookup field.**
	- **b. Which field is a lookup field?**

# **Relations**

A common field between two or more tables.

There are Four types of Relations:

- 1. One to One: Primary Key / Primary Key
- 2. One to Many: Primary Key / Non-Primary Key
- 3. Many to Many: Needs a junction table.
- 4. **Indeterminate:** Non-Primary key / Non-Primary key.

### Note:

The common fields (relationship fields) : do not need to have the same names, but they must have the same data type and contain the same kind of information (have the same meaning).

# **One to Many:**

each doctor works in one (or zero) department and the department may have many (including zero) doctors.

### **Department**

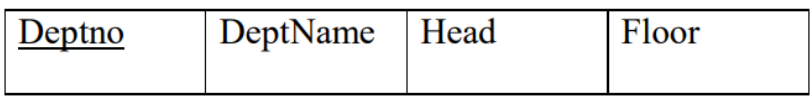

### **Doctors**

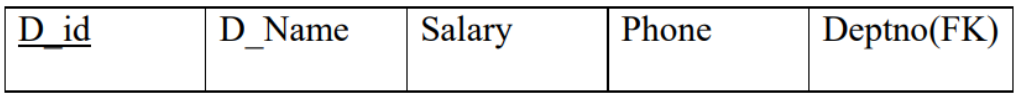

Database Tools  $\rightarrow$  Relationships

- 1. Primary table : department
- 2. Related table : doctors
- 3. Common field/relationship field : deptno-deptno.
- 4. Relationship type : One to Many

## **Many to Many**

Each patient may be treated by many (including zero) doctors and the doctor treats many patients (including zero).

### **Doctors**

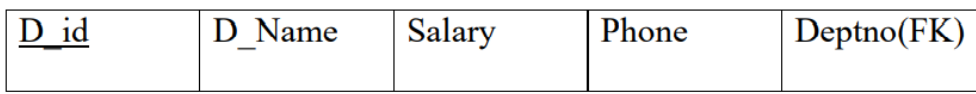

### **Patient**

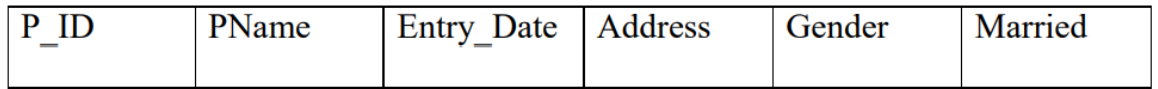

### **Patient Doctor**

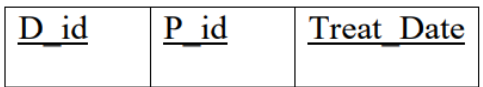

- Needs a junction table: has a composite primary key.
- Primary table: doctor, patients tables
- Related: treatment (patient \_doctor) (junction table)

# **One to One**

Each employee has one salary and a certain salary is for one employee.

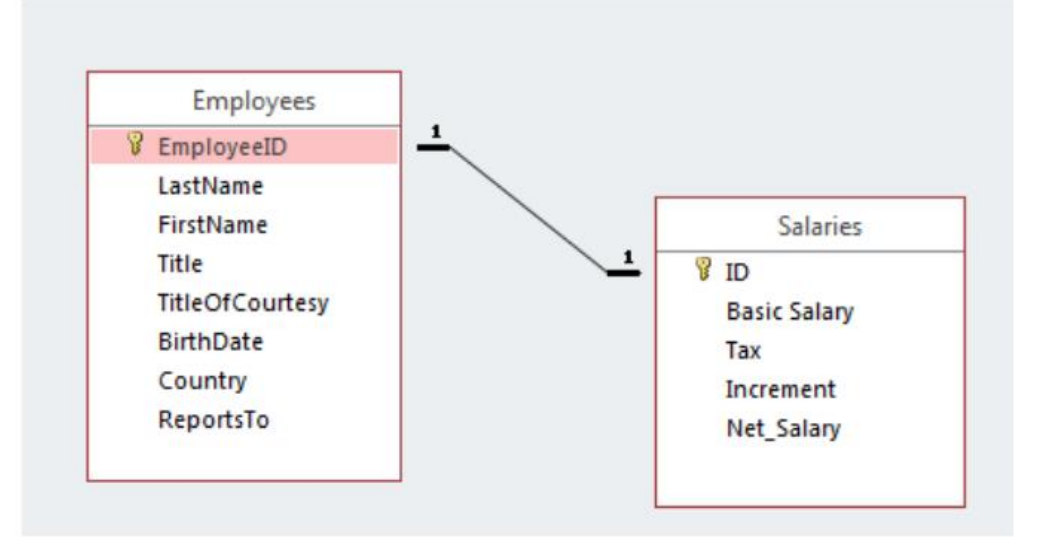

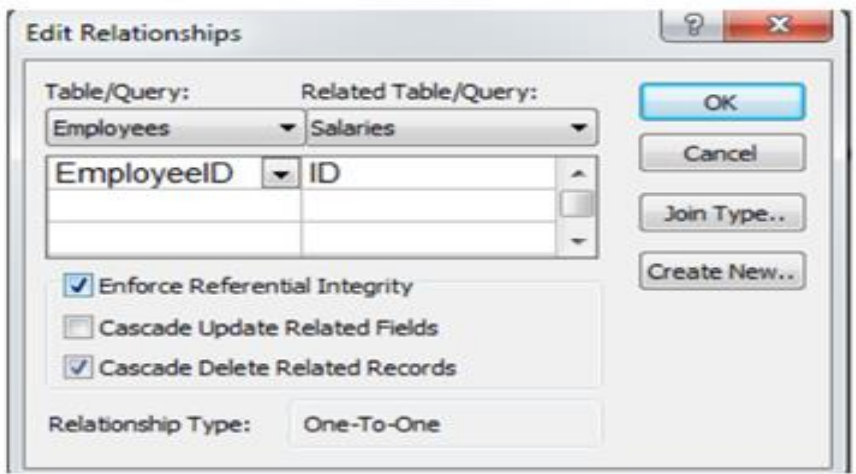

- 1. primary table : Employees
- 2. Related table : Salaries
- 3. Common field /relationship field : EmployessID ID.
- 4. Relationship type : One to one

# Indeterminate:

A relationship between two fields that neither of them is primary key.

# **2. Query**

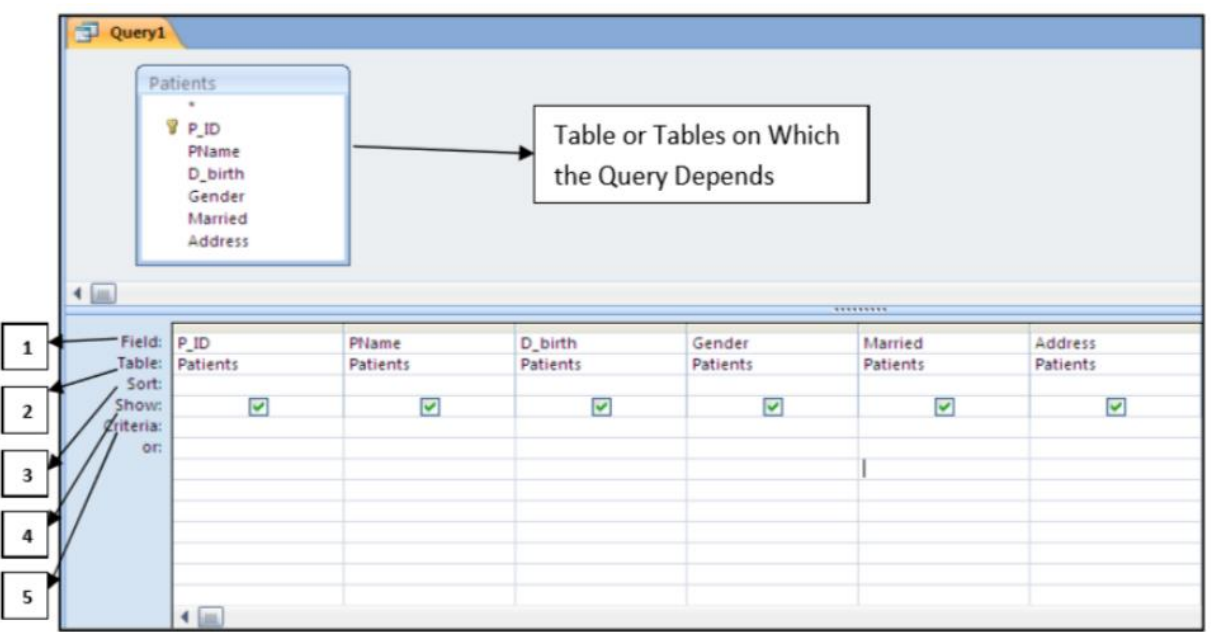

- 1. Field: is the field name from the table on which the query depends.
- 2. Table: the name of the table from which the field is taken.
- 3. Sort: it has two choices either ascending or descending; it is used to sort the records according to certain field.
- 4. Show:  $\blacksquare$  means the field will be shown when executing the query,  $\square$  means the field will be hidden when executing the query.
- 5. Criteria: it is the place where we write condition(s) on certain field(s).

Using the Query Design, create each of the following queries:

# **Simple (one condition) (= , <> ,>,< ,>=,<=)**

- 1. Create a query on table Patient to display the Patients information.
- 2. Create a query on table Patient to display the Pname and Entry\_date.

3. Create a query on table Patient to display the P\_Id and Pname for Gender =Female.

4. Create a query on table Doctors to display doctors whose salary is greater than 400.

5. Create a query on table patients to display the married patients

## **Query (And, or) more than one condition**

6. Create a query on table Doctors to display the names of the doctors (D\_name) for doctors with salary is between 400 and 600, and the deptno is > 4

7. Create a query on table patients to display the Pname and married for the patients whose Address is Amman or gender is female.

## **Using Dates**

( After → >#2/2/2004# , On or After → >=#1/5/2011# , Before → < #3/3/2004# , **On or Before**  $\rightarrow$  <=#1/7/2006#, **In Year 2011**  $\rightarrow$  between#1/1/2011# and#31/12/2011#, on May 2011 → between #1/5/2011# and #31/5/2011#).

8. Create a query on Patients table to display the patient name(Pname) for patients whose Entry Date is on 19/5/2000. (#19/5/2000#).

9. Create a query on Patients table to display the patient ID (P ID) for patients whose Entry Date is after 1/1/2002. (>#1/1/2002#).

 10. Create a query on Patients table to display the patients information for patients whose Entry Date is in year 2009 . (between #1/1/2009# and #31/12/2009#).

## **Sorting**

11. Create a query on Patients table to sort the patients in ascending order according to Pname.

12. Create a query on table Doctors to sort the Doctors is descending order according to Dname where deptno is equal to 3.

## **Query on more than one table**

13. Create a query on tables doctors and patients display the Pname with the Dname.

14. Create a query on tables doctors and patients display the Pname with the Dname for patients whose Address is Amman.

15. Create a query on tables doctors and department to display the D\_name with the DeptName.

### **Sum, max, min, count, average, group by**

16. Create a query on table Doctors to display the Max salary.

17. Create a query on table Doctors to display the Min salary in each deptno.

### **Calculated field**

18. Create a query on table doctors to display the D\_name with the annual salary.

Annual Salary: [Salary] \*12

### **Parameter query**

19. Create a query to display the patients information after entering the patient ID.

You also need to know the following from a query that is already created:

- 1. The table/tables on which the query depends.
- 2. The number of fields that are used to design the query.
- 3. The number of fields that will be displayed after executing the query.
- 4. The criteria used in the query.
- 5. The number of records in the query.

## **3. Forms (already created)**

- **The number of records:** Right click  $\rightarrow$  open
- **The table on which the form depends:** Right click  $\rightarrow$  design  $\rightarrow$  add existing fields **(If the name of the table is not displayed remember show all tables)**

### **Form Sections**

### **Note: Please Refer to the Sections Form in the Access Training File.**

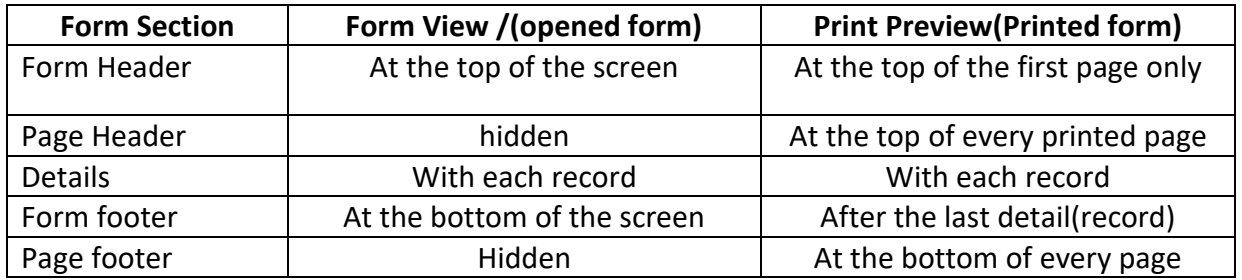

### **Form Controls:**

### **Study form Controls Form in the Access Training File.**

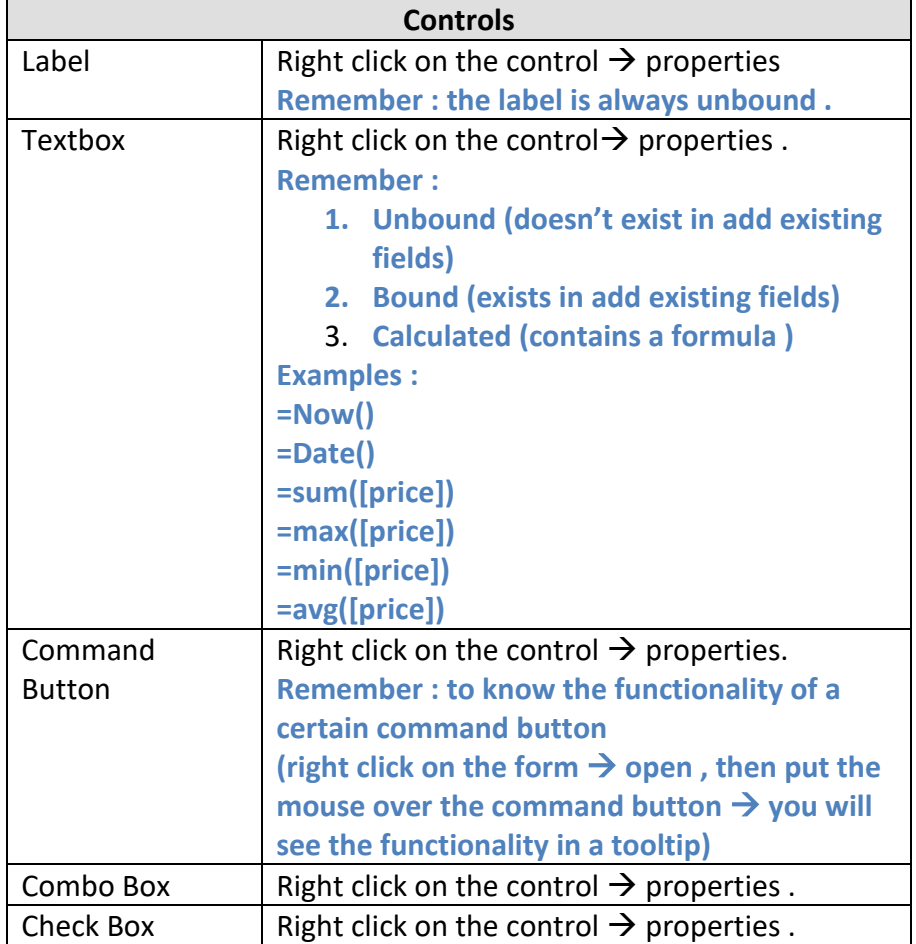

### **4. Reports (already created)**

### **1. The number of pages in the report.**

(File  $\rightarrow$  print  $\rightarrow$  print preview)

### **2. The name of the table on which the report depends**

(Right click  $\rightarrow$  design  $\rightarrow$  add existing field)

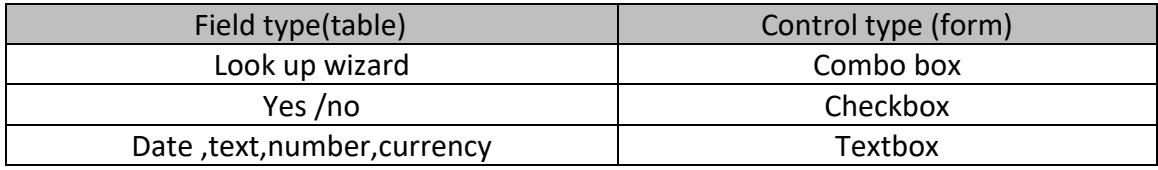

#### **3. Report Sections:**

Report header, report footer, page header, page footer, and detail section

(The same concepts as in the Form sections)

- a. **Report header:** at the top of the first printed page only.
- b. **Report footer** : after the last record .
- c. **Page header** : at the top of every printed page .
- d. **Page footer** : at the bottom of every printed page .
- e. **Detail** : with every record.
- **4. Grouping:** additional section in the report.
- **5. Controls :( same as forms).**